#### Artículos

Sistema de gestión académica Ignug para la mejora del proceso de matrícula del Instituto Superior Tecnológico Yavirac

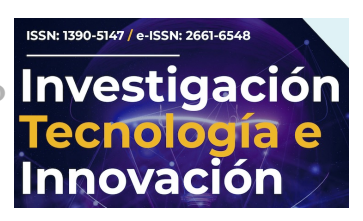

Ignug Academic management system for the improvement of the enrollment process of the Instituto Superior Tecnológico Yavirac

Herrera Pérez, Yogledis; Moya Carrera, Yolanda; Sánchez Cali, Fanny; Tamayo López, César

Yogledis Herrera Pérez yogledys1981@gmail.com Universidad de la Rioja, UNIR, España Yolanda Moya Carrera yolimoya22@hotmail.com Universidad de la Rioja, UNIR, España Fanny Sánchez Cali g\_s16@yahoo.com Universidad de las Fuerzas Armadas, ESPE, Ecuador César Tamayo López Universidad de la Rioja, UNIR, España

Investigación, Tecnología e Innovación Universidad de Guayaquil, Ecuador ISSN: 1390-5147 ISSN-e: 2661-6548 Periodicidad: Anual vol. 14, núm. 15, 2022 revistaiti@ug.edu.ec

Recepción: 29 Noviembre 2021 Aprobación: 25 Febrero 2022

URL: <http://portal.amelica.org/ameli/journal/593/5933292003/>

DOI: <https://doi.org/10.53591/iti.v14i15.1605>

Los autores que publican en Investigación, Tecnología e Innovación conocen y aceptan las siguientes condiciones: Los autores retienen los derechos de copia (copyright) sobre los trabajos, y ceden a Investigación, Tecnología e Innovación el derecho de la primera publicación del trabajo, bajo licencia internacional Creative Commons Atribución-NoComercial-SinDerivadas 4.0 que permite a terceros compartir la obra siempre que se indique su autor y su primera publicación esta revista. Los autores conservan los derechos de autor y garantizan a Investigación, Tecnología e Innovación el derecho de publicar el trabajo a través de los canales que considere adecuados. Los autores son libres de compartir, copiar, distribuir, ejecutar y comunicar públicamente la versión del trabajo publicado en Investigación, Tecnología e Innovación, haciendo reconocimiento a su publicación en esta revista. Se autoriza a los autores a difundir electrónicamente sus trabajos una vez que sean aceptados para publicación.

Resumen: Contexto: El proceso de matriculación manual en el instituto superior tecnológico Yavirac genera retardos en los tiempos de atención a los estudiantes durante el proceso de matrícula, así como también en la generación de informes de carácter administrativo relacionado a esta gestión, provocando molestias y mucha inversión de tiempo en el desarrollo de este proceso. Método: Para disminuir esta situación se plantea el desarrolló de la automatización del módulo de matrícula como parte del sistema de gestión académico Ignug para el Instituto superior tecnológico Yavirac, con la finalidad de optimizar el proceso de matrícula; la presente investigación se centra en comparar los resultados obtenidos a través del sistema y los resultados del proceso de matrícula de forma manual. Resultados: Para determinar si el sistema cumple con el propósito planteado, el desarrollo del presente documento utiliza la investigación tecnológica-aplicada, ya que se buscó resolver un problema mediante la implementación de un software. Conclusiones: El diseño de la investigación fue tipo experimental y se utilizó como muestra para la evaluación de tiempos del proceso manual a 100 estudiantes de la carrera de desarrollo de software.

Palabras clave: Ignug, Matrícula, Sistema Académico, Investigación, Tecnológica, Yavirac.

Abstract: Context: The manual enrollment process at the "Instituto Superior Tecnológico Yavirac" generates delays in the attention times to students during the enrollment process, as well as in the generation of administrative reports related to this management, causing inconvenience and a lot of investment of time in the development of this process. Method: To reduce this situation the development of the automation of the enrollment module as part of the management system is proposed. academic Ignug for the "Instituto Superior Tecnológico Yavirac", in order to optimize the enrollment process; the present research focuses on comparing the results obtained through the system and the results of the enrollment process manually. Results: To determine if the system fulfills the proposed purpose, the development of this document uses technological applied research, since it was sought to solve a problem through the

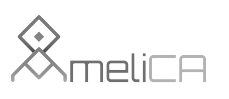

Modelo de publicación sin fines de lucro para conservar la naturaleza académica y abierta de la comunicación científica Yogledis Herrera Pérez, et al. Sistema de gestión académica Ignug para la mejora del proceso de ma...

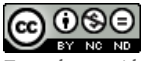

Esta obra está bajo una [Licencia Creative Commons Atribución-](https://creativecommons.org/licenses/by-nc-nd/4.0/)[NoComercial-SinDerivar 4.0 Internacional.](https://creativecommons.org/licenses/by-nc-nd/4.0/)

Cómo citar:: Herrera , Y. ., Moya, Y., Sánchez, F. ., & Tamayo, M. . (2022). Sistema de gestión académica Ignug para la mejora del proceso de matrícula del Instituto Superior Tecnológico Yavirac. Investigación, Tecnología E Innovación, 14(15), 22–31. https:// doi.org/10.53591/iti.v14i15.1605

implementation of a software. Conclusions: The design of the research was experimental type and was used as a sample for the evaluation of times of the manual process to 100 students of the software development career.

Keywords: Ignug, Enrollment, Academic System, Research, Technological, Yavirac.

# INTRODUCCIÓN

El Instituto Superior Tecnológico (IST) Yavirac es una institución de educación superior pública, que brinda a sus estudiantes una formación profesional integral, competente y pertinente, a nivel técnico y tecnológico, que les permite mejorar su calidad de vida y contribuir a incrementar la competitividad del Ecuador.

Los profesionales que entrega la institución actúan con conciencia ética y solidaria, son responsables, reflexivos, autónomos y productivos. Las carreras responden a los requerimientos de la sociedad y la economía social del conocimiento. El accionar, en la formación profesional, en la investigación y en la vinculación con la sociedad, se rige por altos estándares de calidad, utiliza la innovación y apoya el proceso de desarrollo económico del Ecuador.

Toda institución de educación superior (IES), sea pública o privada requiere de un sistema de gestión académica, el proceso de matrículas de estudiantes es uno de los procesos base para el correcto desempeño académico de las IES. Entre los inconvenientes que pueden demorar el proceso de matriculación de estudiantes está la falta de un sistema informático de gestión académica.

Semestralmente al inicio de cada periodo académico, la matriculación manual se ha convertido en un problema que se deriva en tiempos de espera extensos de los estudiantes en el proceso de matriculación, esto debido a la gran cantidad de estudiantes en cada una de las carreras, otro inconveniente es el alto tiempo requerido para obtener las estadísticas referentes al proceso de matrícula, todo esto conlleva a la pérdida y desorganización de la documentación, motivo por el cual surge la necesidad de automatizar el proceso a través de un sistema de gestión de matrículas.

El módulo de matrícula del sistema de gestión académico Ignug se desarrolla en el IST Yavirac, con la finalidad de mejorar los tiempos del proceso, además de visualizar en tiempo real estadísticas por carrera referente a la cantidad de estudiantes matriculados, retirados, desertores con solicitudes y en proceso. De modo que, no se produzcan desviaciones o distorsiones que obstaculicen el logro de los objetivos que dan razón a las acciones emprendidas en los ámbitos educativos, menciona [\(Inciarte, Marcano, y Reyes 2006\).](#page-8-0)

El proceso de matrícula es un conjunto de procedimientos, normativas y reglamentos que permiten gestionar el registro y control de estudiantes del instituto. Con la automatización de este proceso, se logra que el vicerrector académico, y los coordinadores de carrera puedan gestionar otros aspectos relacionados con el proceso, como por ejemplo administración de docentes, asignaturas, estudiantes, distribución docente, jornadas y paralelo.

En el presente estudio se consideran las siguientes variables dependientes: tiempo de registro de matrícula, tiempo de generación de informes de matriculados, e informe de retirados y desertores.

Del total de la población de estudiantes a matricularse en el IST Yavirac, se tomó como muestra 100 estudiantes de la carrera de desarrollo de software para registrar: tiempo de registro de matrícula, tiempo de generación de informes de matriculados, retirados, desertores. La técnica utilizada para obtener los datos es la observación y el instrumento, la ficha de observación, esto permitió obtener los datos necesarios para procesarlos y convertirlos en información.

La investigación realizada es de tipo tecnológica-aplicada, ya que se buscó resolver un problema mediante la implementación de un software para el registro de matrícula del IST Yavirac.

"La investigación experimental tiene como propósito manipular las variables que tienen relación causal para transformarlo. Su finalidad es crear conocimientos nuevos para mejorar el objeto de investigación.

La investigación aplicada tiene como propósito aplicar los resultados de la investigación experimental para diseñar tecnologías de aplicación inmediata en la solución de los problemas de la Sociedad" [\(Montes 2010\).](#page-9-0)

El módulo de matrícula del sistema académico Ignug, contemplando el aspecto legal, se basa en los lineamientos del Reglamento de Régimen Académico (RRA) del año 2019.

El artículo 10 del RRA, define lo siguiente: "Los períodos académicos en el SES serán ordinarios y extraordinarios", el artículo 11 del mismo reglamento, indica la duración de los períodos académicos ordinarios y los meses sugeridos para iniciar cada período [\(Consejo de Educación Superior 2019\).](#page-8-1)

Según el artículo 88 del reglamento antes mencionado establece tres tipos de matrícula las cuales son: matrícula ordinaria, matrículas extraordinarias y matrícula especial.

El Sistema Ignug, dentro del módulo de matrículas, proporciona la facilidad de crear nuevos períodos académicos, dando la opción al usuario de ingresar el nombre, código, fecha de inicio y la fecha de finalización del mismo, al momento de la creación de un periodo académico su estado queda fijado como "activo", y al instante de su culminación permite cerrar dicho periodo. Se debe mencionar que el sistema no permite tener dos periodos académicos activos. Es muy importante realizar estas acciones sobre los periodos existentes, pues el registro de todo el proceso educativo se puede realizar únicamente sobre el periodo vigente, mientras que a la información de los periodos cerrados se accede únicamente a modo de consulta.

El módulo también permite configurar las fechas de inicio y fin de las matrículas ordinarias, extraordinarias y especiales

[\(Shah 2014\)](#page-9-1) menciona en su artículo que, "en la actualidad, los sistemas de información para la gestión en los centros educativos no solo tienen como objetivo el almacenar los datos de los estudiantes y docentes, sino que sus directivos se apoyan en la información generada en los diferentes reportes para ejecutar eficientemente los procesos de toma de decisión, distribución de carga de trabajo para docentes, formulación de planes estratégicos y evaluación del personal".

En relación a lo descrito, el distributivo docente del módulo de matrícula del sistema Ignug permite subir una matriz que contiene información de docentes y la designación de carga de asignaturas en el periodo académico vigente, esta información sirve como base para la gestión de otros módulos del sistema Ignug.

Antes de que un estudiante proceda a su matrícula, se debe revisar las asignaturas a las que él tiene acceso, en función de los requisitos previamente aprobados, en este caso, el módulo del rol de coordinador de carrera es quien realiza el proceso de asignación de cupo en cada una de las asignaturas correspondientes. Es decir, en el sistema se registra por cada estudiante, cada una de las asignaturas en las que puede matricularse, nivel al que pertenece, jornada y paralelo.

Para los estudiantes que se matriculan en primer nivel, se les asigna el cupo en todas las asignaturas correspondientes a dicho nivel. En el caso de los niveles superiores desde segundo hacia adelante, la asignación se realiza validando que el estudiante haya aprobado previamente las asignaturas consideradas prerrequisito.

Cuando el estudiante pertenezca a una carrera dual y no haya aprobado alguna asignatura, se le activará el cupo únicamente en dichas asignaturas que aún debe aprobar. Es decir, en la modalidad dual no se maneja el concepto de arrastres.

El sistema Ignug permite realizar estas asignaciones de manera manual para cada estudiante, o puede hacerlo a través de la carga masiva mediante un archivo de tipo xls (hoja de cálculo), en el que se detallan todos los datos necesarios para proceder con la generación del cupo. Cuando se asigna el cupo a los estudiantes el estado inicial de su matrícula es "en\_proceso". Una vez culminada la asignación de los cupos, el estudiante puede realizar la solicitud de matrícula en las fechas estipuladas.

Cuando se trata de un estudiante nuevo, el sistema, permite adjuntar a la solicitud de matrícula los requisitos exigidos por el RRA, el cuál menciona:

"Art. 16.- Ingreso a tercer nivel. - Para el ingreso al tercer nivel, se requiere:

a) Poseer título de bachiller o su equivalente, de conformidad con la Ley; y,

b) En el caso de las IES públicas, haber cumplido los requisitos normados por el Sistema de Nivelación y Admisión, el mismo que observará los principios de igualdad de oportunidades, de libertad de elección de carrera; y de méritos.

Además: Conforme al artículo 82 de la LOES, para el ingreso de los estudiantes a la Universidad de las Artes, a los conservatorios superiores e institutos superiores de artes, se requiere además del título de bachiller, el título de bachiller en artes, perteneciente al Sistema Nacional de Educación. En el caso de que el aspirante no cumpla con este requisito, rendirá un examen de suficiencia para el ingreso, el cual será elaborado por la respectiva IES" [\(Consejo de Educación Superior 2019\).](#page-8-1)

Además, el sistema permite adjuntar otros documentos exigidos como requerimientos internos.

El módulo en mención tiene la opción de "Perfil del Estudiante", presenta dos vistas, por un lado, la del estudiante, la cual consiste en la visualización del formulario de datos personales, donde puede realizar actualizaciones de datos, y proseguir con el envío de solicitud de matrícula.

Por otro lado, el "Perfil de Estudiante", desde el punto de vista del docente brinda el acceso para realizar consultas específicas de datos personales de estudiantes.

Una vez que el estudiante ha realizado la solicitud de matrícula y, en base al artículo 87 del RRA que dicta: "La matrícula es el acto de carácter académico-administrativo, mediante el cual una persona adquiere la condición de estudiante, a través del registro de las asignaturas, cursos o sus equivalentes, en un período académico determinado y conforme a los procedimientos internos de una IES. La condición de estudiante se mantendrá hasta el inicio del nuevo periodo académico ordinario o hasta su titulación". Se debe continuar el proceso desde el punto de vista de la secretaría académica, en este caso revisando la documentación enviada por los estudiantes en el sistema y verificando que cumpla con los estándares del requerimiento, se procede a actualizar la matrícula por cada estudiante, cambiando en ese caso el estado de la matrícula al valor de "matriculado" [\(Consejo de Educación Superior 2019\).](#page-8-1)

Contemplando además los artículos 89 y 90 del reglamento antes mencionado, que indican: "Art. 89.- Anulación de matrícula. - Una IES podrá, de oficio o a petición de parte, declarar nula una matrícula cuando esta haya sido realizada violando la ley y la normativa aplicable.

Art. 90.- Retiro de una asignatura, curso o su equivalente. - Un estudiante que curse una carrera podrá retirarse voluntariamente de una o varias asignaturas, cursos o sus equivalentes en un período académico ordinario, en el plazo definido por la IES, contado a partir de la fecha de inicio de las actividades académicas. En caso de retiro, no se contabilizará para la aplicación de la regla de segunda o tercera matrícula….

Los casos de retiro por situaciones fortuitas o de fuerza mayor debidamente documentadas que impidan la culminación del período académico, serán conocidos y aprobados por la instancia correspondiente en cada IES en el momento que se presenten.

En caso de retiro voluntario y retiro por caso fortuito o fuerza mayor, la matrícula correspondiente a esta asignatura, curso o su equivalente, quedará sin efecto y no se contabilizará para la aplicación de lo establecido en el artículo 84 de la LOES referente a las terceras matrículas y el artículo 90 del presente instrumento" [\(Consejo de Educación Superior 2019\).](#page-8-1)

El sistema, tiene la opción de anular la matrícula o registrar el retiro de las asignaturas, según los casos mencionados anteriormente.

Otra funcionalidad de este módulo es la capacidad de emitir dos reportes: el primero, se refiere a los estudiantes que forman parte del proceso de matrícula, indicando específicamente el estado en que se encuentra cada uno de ellos, el segundo es un reporte solicitado por el Sistema Nacional de Información de Educación Superior del Ecuador (SNIESE), que es la entidad estatal que mantiene el registro de la información referente a la educación superior del Ecuador, en el que consta toda la información referente a los estudiantes matriculados. Por último, esta opción permite realizar consultas de la información de matrículas de periodos académicos anteriores.

Siguiendo con el proceso, a través de un tablero, el sistema le permite al estudiante visualizar las asignaturas en las que se encuentra matriculado y más adelante le proporcionará información acerca de la evaluación de su proceso formativo.

La visualización presentada se realiza de manera que sea lo más clara para el estudiante, basada en lo mencionado por [\(Aldrich y Sheppard 2000\)](#page-8-2) "Pueden existir usuarios que puedan comprender visualizaciones complejas, mientras que otros necesitarán otras visualizaciones para entender correctamente sus conjuntos de datos".

"Los Dashboard son elementos digitales compuestos por una serie de visualizaciones de datos. Estas visualizaciones tratan de codificar información a través de las propiedades de sus elementos visuales, como la posición, los colores, los tamaños, las formas, etc." [\(Munzner 2014\).](#page-9-2)

[\(Yoo et al. 2015\) r](#page-9-3)efieren que los dashboard son instrumentos que permiten a sus usuarios visualizar indicadores de gestión, patrones, relaciones, entre otras variables relacionadas al aprendizaje

(Vázquez-Ingelmo y Therón 2020), realizaron un análisis literario en relación a este tema, en la que observaron que los paneles de control educativos también son diversos en lo que respecta a sus objetivos; monitorización propia, monitorización de otros estudiantes y monitorización administrativa [\(Schwendimann et al. 2017\)](#page-9-5) y en el contexto educativo las visualizaciones son diversas, tanto en sus funcionalidades como en su diseño.

Por esta razón, se ha considerado desarrollar el módulo de Dashboard de matrícula, el cual está dirigido a ser usado por las autoridades (rector, vicerrector académico y coordinadores de carrera) diseñado para visualizar los principales indicadores de la gestión (KPI) relacionado a la matrícula, se desarrolla con la finalidad de tener una visión global en tiempo real del proceso, permitiendo a las autoridades tomar decisiones basadas en evidencias.

Se consideró los siguientes indicadores de gestión:

Matriculados: Se refiere a la cantidad de estudiantes que han culminado todo el proceso de matrícula, es decir han enviado la solicitud y ha sido aprobada.

Retirados: Se refiere a la cantidad de estudiantes que han sido matriculados sin embargo han anulado la matrícula.

Desertores: Se refiere a la cantidad de estudiantes que están matriculados, no están asistiendo a clases y no han anulado la matrícula.

Proceso: Se refiere a la cantidad de estudiantes que tiene habilitado el cupo para matricularse, sin embargo, el mismo no ha realizado la solicitud.

Solicitud: Se refiere a la cantidad de estudiantes que han realizado la solicitud, y se encuentra en proceso de ser aprobado.

Se implementó dos dashboard, uno general y uno específico.

Dashboard General. Este tablero muestra los indicadores de gestión de forma global por periodo académico, el total de estudiantes matriculados así como también los KPI por cada carrera(matriculados, retirados, desertores, en proceso y con solicitud), está diseñado para que sea visualizado por el rector y el vicerrector académico, y se muestra en la pantalla principal. La siguiente imagen muestra el dashboard con algunas carreras.

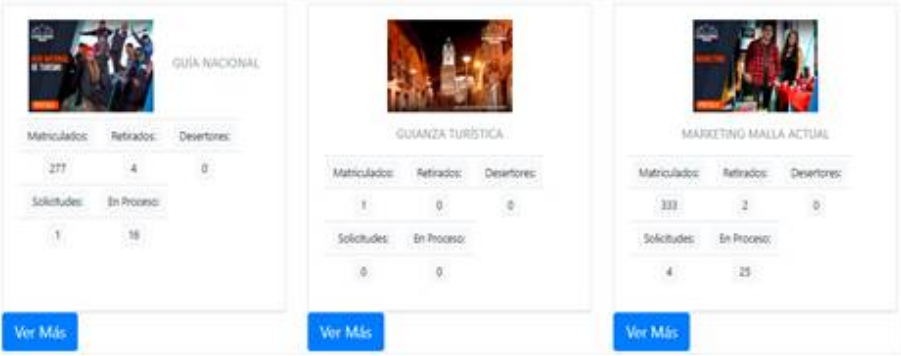

FIGURA. 1.

Dashboard General. Sistema de Gestión Académica Ignug. La opción "Ver más" de la figura 1, permite visualizar el detalle de las matrículas de la carrera por periodo nivel, jornada y paralelo.

Dashboard Específico. Presenta información al coordinador de carrera al momento de ingresar al sistema, la información se encuentra en la pantalla principal y por defecto se muestra el periodo académico actual, con los indicadores de gestión del proceso de matrícula de la carrera, así como también el detalle (matriculados, retirados, desertores, en proceso y con solicitud), refleja el total de los matriculados detallando la cantidad de matriculados por jornada y paralelo, y presenta un resumen de la cantidad de solicitudes, retirados, en proceso y desertores que tiene cada nivel académico.

| 4.456                      | $+24.$                                       |                       |                  |              |                                            |                                                                     |                |                              |                              |                                                                                 |                               | $\bullet$ .             | $-14$       |
|----------------------------|----------------------------------------------|-----------------------|------------------|--------------|--------------------------------------------|---------------------------------------------------------------------|----------------|------------------------------|------------------------------|---------------------------------------------------------------------------------|-------------------------------|-------------------------|-------------|
|                            | 4 P.O. A forest progression financial con-   |                       |                  |              |                                            |                                                                     |                |                              |                              |                                                                                 |                               | <b>B. M.</b>            | <b>ANAO</b> |
|                            | ٠<br>۰                                       |                       |                  |              |                                            |                                                                     |                |                              |                              |                                                                                 |                               | <b>COMPANY</b>          |             |
| <b>B</b> Time 1            | $\bullet$<br>$16 - 1$                        |                       |                  |              |                                            |                                                                     |                |                              |                              |                                                                                 |                               |                         |             |
| <b>D</b> Full-turn<br>32 X |                                              |                       |                  |              |                                            |                                                                     |                |                              |                              |                                                                                 |                               |                         |             |
| $\blacksquare$             | CARRISAS                                     |                       |                  |              |                                            |                                                                     |                |                              |                              |                                                                                 |                               |                         |             |
| A home.                    | <b>Sept Adventure</b>                        |                       |                  |              | $\mathbf{u}$ and $\mathbf{u}$              |                                                                     |                |                              | <b>WIF BANKS</b>             |                                                                                 |                               |                         |             |
| # nydrakanew               |                                              |                       |                  |              |                                            |                                                                     |                |                              |                              |                                                                                 |                               |                         |             |
| 27. Hardco or Hotel        |                                              | <b>ARTIST COMMENT</b> |                  |              |                                            |                                                                     |                |                              |                              |                                                                                 | COURSE ATTENTION WAS ARRESTED |                         |             |
| B - Venemaak at heat.      |                                              |                       |                  |              |                                            |                                                                     |                |                              |                              |                                                                                 |                               | and the company's state |             |
| $\blacksquare$             | General Green<br><b>Service</b>              |                       |                  |              | Delivery Details, Denver,<br>$\sim$        |                                                                     |                |                              | <b>Statement</b>             | <b>COMMERCIAL</b><br><b>Contractor</b>                                          |                               |                         |             |
| Total                      | The Corporation<br>×<br><b>SCALE</b>         |                       |                  |              | TOM .<br>$\sim$<br>٠<br>i di secolo di Sta |                                                                     |                |                              | $\sim$<br>CLE Romanaud & dra | $\frac{1}{2} \left( \frac{1}{2} \right) \left( \frac{1}{2} \right)$<br>$\alpha$ |                               |                         |             |
| <b>D</b> Jun Kerri Joachi  | between 1 Enhanced                           |                       |                  |              | Simula, 9-Rose                             |                                                                     |                |                              | Service - Editorial          | allows with a part point.                                                       |                               |                         |             |
|                            | the company's to the first party of          |                       |                  |              | <b>Contact Contact Contact</b>             |                                                                     |                |                              |                              |                                                                                 |                               |                         |             |
|                            | $\mathbb{R}$<br>$-1$                         |                       |                  |              | ×<br>$\langle \hat{\tau} \rangle$          |                                                                     |                |                              | $\sim$<br>87                 | $\sim$                                                                          |                               |                         |             |
|                            |                                              |                       |                  |              |                                            |                                                                     |                |                              |                              |                                                                                 |                               |                         |             |
|                            |                                              |                       |                  |              |                                            |                                                                     |                |                              |                              |                                                                                 |                               |                         |             |
|                            |                                              | _                     |                  |              |                                            | ٠                                                                   |                |                              |                              |                                                                                 |                               |                         |             |
|                            |                                              | ٠                     | ٠                | $\mathbb{R}$ |                                            | $\blacksquare$                                                      | ٠              | <b>COLOR</b><br>$\mathbb{R}$ |                              |                                                                                 | ٠                             | ٠                       |             |
|                            | ing Luce LL<br><b>WASHING</b>                | $\sim$                | $\sim$           | ×            | applications.                              | $\frac{1}{2} \left( \frac{1}{2} \right) \left( \frac{1}{2} \right)$ | $\sim$         | ÷.                           |                              | detricitate                                                                     | $\rightarrow$                 | $\overline{a}$          | ٠           |
|                            | VENTETINA                                    | $\alpha$              | $\sim$           | ×            | <b><i>Internet</i></b>                     | $\sim$                                                              | ٠              | $\sim$                       |                              | VINTETRAL                                                                       | ٠                             | ٠                       | $\sim$      |
|                            | <b>Contract Contract</b><br><b>BENT-Mind</b> | $\alpha$              | ×                | ×            | <b>MARTINER</b><br>- 12                    | $\sim$                                                              | $\mathbb{R}^n$ | $\alpha$                     |                              | <b><i><u>Information</u></i></b><br>esn:                                        | $\sim$                        | w<br>$\alpha$<br>a n    | $\alpha$    |
|                            | arranada c                                   |                       | <b>School Co</b> |              | <b>White Alex</b>                          | All Process 19                                                      |                |                              |                              | Selected St. To                                                                 |                               | in Freeze di            |             |

FIGURA. 2. Dashboard Específico. Sistema de Gestión Académica Ignug.

Los dashboard en el ámbito educativo han aumentado su popularidad, esto se debe a las ventajas que trae el uso de los datos en la toma de decisiones [\(Patil y Mason 2015\).](#page-9-6) Sin embargo, para un mejor aprovechamiento de estos beneficios se consideró los requerimientos de los usuarios y realizar pruebas de aceptación para comprobar que dichas herramientas cumple con lo solicitado, obteniendo como resultado que las autoridades tengan una visión general de la gestión de matrícula.

En función de la seguridad de la información manejada en este módulo, es relevante tomar en cuenta el control de usuarios.

[\(Paños Álvarez, 1999\)](#page-9-7) Indica: "La información aparece como un recurso estratégico de primer orden, cuya adecuada administración puede aportar a las empresas nuevas fórmulas de competir".

[\(Wang et al. 2014\)](#page-9-8), en su publicación Extended access control and recommendation methods for enterprise knowledge management system, realizan un estudio sobre las deficiencias que existen en el control

de acceso en sistemas de gestión con gran volumen de usuarios, concluyendo que un modelo de control de acceso basado en roles es recomendable para superar estas deficiencias. (p.224)

[\(ISO 2013\) i](#page-9-9)ndica pautas relacionadas a estándares de seguridad de la organización y prácticas de gestión de seguridad de controles.

[\(ISO 2013\) i](#page-9-9)ndica "El acceso a la información, así como a los recursos de procesamiento de la información y los procesos de negocio, debe ser controlado con base en los requisitos de negocio y en la seguridad de la información. Debe garantizarse el acceso de usuario autorizado y prevenir el acceso no autorizado a los sistemas de información, a fin de evitar daños a documentos y recursos de procesamiento de la información que estén al alcance de cualquiera".

Por tanto, se considera que los datos que trata el sistema IGNUG sean un activo valioso, el cual, es importante controlar el acceso a los diversos módulos por parte de los usuarios. Se consideró que un usuario tiene un perfil y puede pertenecer a varias carreras. Según el perfil que tenga asignado se le presentará las opciones del sistema al que tiene acceso.

Se planteó la necesidad de llevar un control de acceso de los usuarios al sistema de gestión académica Ignug como parte de una estrategia de seguridad, permitiendo la visualización de los datos de usuario (nro. de identificación, nombre de usuario, correo electrónico, perfil y estado) ordenado por nombre de usuario, se presenta un buscador el cuál realizará búsqueda por nombre de usuario, cédula, correo electrónico, de igual manera contiene un paginador donde muestra información en bloque de 10 usuario en cada página, así como también las opciones para añadir y modificar nuevos usuarios.

El registro de un nuevo usuario se realiza a través de la opción añadir, el cual desplegará una pantalla para el ingreso de los datos, en caso se seleccionar la opción modificar se muestra la misma pantalla con los datos del usuario precargados.

El módulo de administración de usuarios, está diseñado para ser usado por el perfil administrador del sistema, el cual podrá incluir nuevos usuarios del sistema y asignarle un rol y el instituto al que pertenece, así como también dar de baja aquellos usuarios que ya no pertenezcan a la institución.

## MATERIALES Y MÉTODOS

La investigación realizada es de tipo tecnológica-aplicada, ya que se buscó resolver un problema mediante la implementación de un software para el registro de matrícula del IST Yavirac, cuya hipótesis definida ha sido "La implementación del módulo de matrículas del sistema Ignug mejora el proceso de matrícula y los tiempos de respuestas en la generación de los reportes del IST Yavirac".

Para el desarrollo de la hipótesis se seleccionó la población de estudio determinada por 993 estudiantes que se deberían matricularse de forma manual, de los cuales se tomó una muestra de 100 estudiantes.

Se utilizó la observación como técnica y la ficha de observación como instrumento, en la que se realizaban anotaciones de los tiempos obtenidos en la medición de cada variable, se realizó una comparación de los tiempos obtenidos en el proceso automatizado y el proceso manual, convirtiendo los resultados en nuevo conocimiento.

A continuación, se detalla la metodología aplicada en cada una de las variables.

Tiempo de registro de matrícula. La recolección de datos del tiempo invertido por los estudiantes cuando el proceso era manual se realizó con el registro de la hora de inicio y la hora de salida del proceso de cada estudiante. Para el cálculo del tiempo usado con el proceso automatizado, se realizó una sumatoria de los tiempos que invierten en promedio cada uno de los actores que intervienen en el proceso de matrícula.

Tiempo de generación de informes de matriculados. Para obtener el tiempo invertido en el proceso manual, se evaluó el tiempo promedio utilizado por los coordinadores de cada carrera en el registro de información de los estudiantes matriculados en la matriz SNIESE y el tiempo de la secretaria en realizar el consolidado.

Para obtener el tiempo de la generación dicha matriz con el proceso automatizado se tomó en consideración los tiempos registrados en los logs generados por el aplicativo, desde el momento que se presiona el botón descargar matriz hasta la ejecución de la descarga.

Tiempo de generación de la cantidad de estudiantes desertores. La evaluación del tiempo invertido para generación del reporte de cantidad de estudiantes desertores con el proceso manual fue a través de la observación, en la cual se consideró el tiempo promedio invertido por cada coordinador de carrera en la elaboración del informe y el tiempo promedio invertido por la secretaria general consolidando la información de todas las carreras y realizando el informe con la información consolidada.

Para medir el tiempo que toma la generación de reporte de estudiantes desertores con el proceso automatizado, se tomó los tiempos registrados en los logs generados por el sistema, desde el momento que se presiona el botón opción "principal" del menú del sistema hasta que muestra los resultados en dashboard.

Tiempo de generación de la cantidad de estudiantes retirados. Por cada estudiante retirado según el proceso manual se actualiza la matriz de matriculados y la matriz de retirados, por tanto, para la evaluación del tiempo invertido para este reporte en la observación se consideró el tiempo promedio invertido en la generación del reporte de los estudiantes retirados y el tiempo invertido en validar que la matriz de retirados coincidan la matriz de matriculados.

Con el uso del sistema de matriculación, la medición del tiempo de generación del reporte de estudiantes retirados se tomó los tiempos registrados en los logs generados por el aplicativo, desde el momento que se presiona la opción "principal" hasta que se muestran los dashboard con dicha información.

#### RESULTADOS Y DISCUSIÓN

Tiempo de registro de matrícula. De la muestra de 100 estudiantes tomadas para medir el tiempo que invierte el estudiante en la matrícula de forma manual, se obtuvo que en promedio se invierte 120 minutos y con la optimización del proceso se ha reducido a un promedio de 12 minutos; por tanto, se obtiene un ahorro de tiempo de 108 minutos, lo que indica una disminución de tiempo en un 90%.

Tiempo de generación de informes de matriculados. Al terminar el proceso de matrícula de los estudiantes, la IES debe entregar la matriz SNIESE a la Secretaría de Educación Superior, Ciencia, Tecnología e Innovación (Senescyt), por la complejidad de los datos de la matriz que deben estar en los códigos indicados por la entidad solicitante, además de contener información detallada de cada estudiante matriculado en las diversas carreras, esta información es suministrada por los coordinadores de carreras, en promedio se tardan 3 días laborables, esto quiere decir 24 horas, esto equivale a 1440 minutos, al sumarle el tiempo de la secretaria en realizar la consolidación de información y la verificación de los mismos en promedio se tarda 3 días, en horas equivale a 24 horas y llevado a minutos 1440, dando como resultado final en el proceso manual 2880 minutos.

Con la automatización del módulo de matrícula, ha permitido capturar toda la información requerida en la matriz SNIESE, permitiendo al sistema generar la matriz en el formato indicado, al medir el tiempo que consume el sistema para la generación de la matriz, se determinó que el sistema tarda 5 segundos, que representa 0,08 minutos.

Con el proceso automatizado se ha logrado reducir el tiempo en la generación de la matriz SNIESE en un 99,98 %.

Tiempo de generación de la cantidad de estudiantes desertores. Para esta evaluación se tomó en consideración el tiempo promedio invertido en la generación del reporte de los estudiantes desertores por los 6 coordinadores de carreras para un periodo académico y el tiempo aplicado por la secretaría general en la consolidación de la información suministrada por los coordinadores de cada carrera y en la elaboración del informe consolidado.

Se obtuvo como resultado que para la generación del informe general de los desertores en tiempo promedio es de 360 minutos, de los cuales corresponden 120 minutos en promedio el tiempo de los coordinadores y 240 minutos en promedio el tiempo gastado por la secretaria.

A través de automatización del proceso de matrícula, se requiere el tiempo del coordinador de carrera para cambiar el estado de cada estudiante desertor, por periodo académico en promedio el tiempo es de 60 minutos, con la generación de dashboard ya no se requiere la participación de la secretaría para la realización del consolidado de resultados por carrera ni elaboración de informes general.

Por tanto se ha logrado disminuir el tiempo invertido en la generación de reportes de estudiantes desertores de 360 minutos a 60 minutos, representando una disminución del 83%.

Tiempo de generación de la cantidad de estudiantes retirados. Para esta evaluación se tomó en consideración el tiempo promedio invertido en la generación del reporte de los estudiantes retirados y el tiempo invertido en validar que la matriz de retirados coincida con la cantidad de estudiantes retirados de la matriz de matriculados, se obtuvo una duración de 120 minutos, sin embargo, cuando se encuentra inconsistencia en las matrices el trabajo suele a multiplicarse.

Con el dashboard del módulo de matrícula los tiempos para visualizar la cantidad de retirados se han reducido a 99,99%, considerando que para visualizar dicha información es de 1 segundo, equivalente a 0,017 minutos

#### **CONCLUSIONES**

Es así como la automatización del proceso de matrícula para el IST Yavirac, se desarrolló contemplando en lo referente al aspecto legal, la normativa del RRA, y contemplando, sobre todo, los requerimientos establecidos por los usuarios del proceso.

La implementación del módulo de matrículas reflejó una mejora y agilización del proceso en el IST Yavirac, reduciendo el tiempo de registro de matrícula en un 96%, dado que con el sistema un estudiante en promedio tarda 12 minutos en completar todo el proceso de su matrícula, contrarrestando con las aproximadas 2 horas que utilizaba antes. Así como también se logra una reducción del tiempo en la generación de informes relacionados a la matrícula.

El módulo contempla todas las opciones para los diferentes roles que participan en el proceso desde la creación del periodo académico hasta la generación de los indicadores más relevantes, los mismos que son mostrados a través de dashboards en tiempo real. Estos dashboards presentan la información de una manera visualmente atractiva de tal manera que permita el fácil entendimiento y así las autoridades cuentan con una herramienta de apoyo para la toma de decisiones.

En relación a la hipótesis planteada en esta investigación, se puede afirmar que la implementación del módulo de matrículas del sistema Ignug mejora considerablemente el proceso de matrícula y los tiempos de respuestas en la generación de los reportes del IST Yavirac.

La implementación del módulo de matrículas en el Instituto Yavirac, contribuye a la matriculación en línea de miles de estudiantes de las carreras que oferta el Instituto Yavirac, permitiendo al estudiante el acceso siempre y cuando cuente con un enlace de Internet desde cualquier parte del país.

### REFERENCIAS BIBLIOGRÁFICAS

<span id="page-8-2"></span>Aldrich, F. K., y L. Sheppard. 2000. «"Graphicacy": The Fourth "R"?» 6.

<span id="page-8-1"></span>Consejo de Educación Superior. 2019. Reglamento de Régimen Académico del Ecuador.

<span id="page-8-0"></span>Inciarte, Alicia, Noraida Marcano, y María Elena Reyes. 2006. «Gestión académico-administrativa en la educación básica». Revista Venezolana de Gerencia 11(34):221-43.

- <span id="page-9-9"></span>ISO. 2013. «ISO/IEC 27002:2013». ISO. Recuperado 29 de agosto de 2021 ([https://www.iso.org/cms/render/liv](https://www.iso.org/cms/render/live/en/sites/isoorg/contents/data/standard/05/45/54533.html) [e/en/sites/isoorg/contents/data/standard/05/45/54533.html\)](https://www.iso.org/cms/render/live/en/sites/isoorg/contents/data/standard/05/45/54533.html).
- <span id="page-9-0"></span>Montes, Ciro Espinoza. 2010. Metodología de investigación tecnológica. Perú.
- <span id="page-9-2"></span>Munzner, Tamara. 2014. Visualization Analysis and Design. CRC Press.
- <span id="page-9-7"></span>Paños Álvarez, Antonio. 1999. «Reflexiones sobre el papel de la información como recurso competitivo de la empresa». Anales de Documentación 2:21-38.
- <span id="page-9-6"></span>Patil, D., y H. Mason. 2015. Data Driven: « O'Reilly Media, Inc.».
- Pressman, Roger S. 2013. Ingeniería del software: un enfoque práctico.
- <span id="page-9-5"></span>Schwendimann, Beat A., Maria Jesus Rodriguez-Triana, Andrii Vozniuk, Luis P. Prieto, Mina Shirvani Boroujeni, Adrian Holzer, Denis Gillet, y Pierre Dillenbourg. 2017. «Perceiving Learning at a Glance: A Systematic Literature Review of Learning Dashboard Research». IEEE Transactions on Learning Technologies 10(1):30-41. doi: 10.1109/TLT.2016.2599522.
- <span id="page-9-1"></span>Shah, Madiha. 2014. «Impact of Management Information Systems (MIS) on School Administration: What the Literature Says». Procedia - Social and Behavioral Sciences 116:2799-2804. doi: 10.1016/j.sbspro.2014.01.659.
- <span id="page-9-4"></span>Vázquez-Ingelmo, Andrea, y Roberto Therón. 2020. «Beneficios de la aplicación del paradigma de líneas de productos software para generar dashboards en contextos educativos». RIED. Revista Iberoamericana de Educación a Distancia 23(2):169-85. doi: 10.5944/ried.23.2.26389.
- <span id="page-9-8"></span>Wang, Haoyi, Xiaohui Guo, Yushun Fan, y Jing Bi. 2014. «Extended Access Control and Recommendation Methods for Enterprise Knowledge Management System». IERI Procedia 10.
- <span id="page-9-3"></span>Yoo, Yesom, Hyeyun Lee, Il-Hyun Jo, y Yeonjeong Park. 2015. «Educational Dashboards for Smart Learning: Review of Case Studies». Pp. 145-55 en Emerging Issues in Smart Learning, Lecture Notes in Educational Technology, editado por G. Chen, V. Kumar, Kinshuk, R. Huang, y S. C. Kong. Berlin, Heidelberg: Springer.